## 화면 Layout

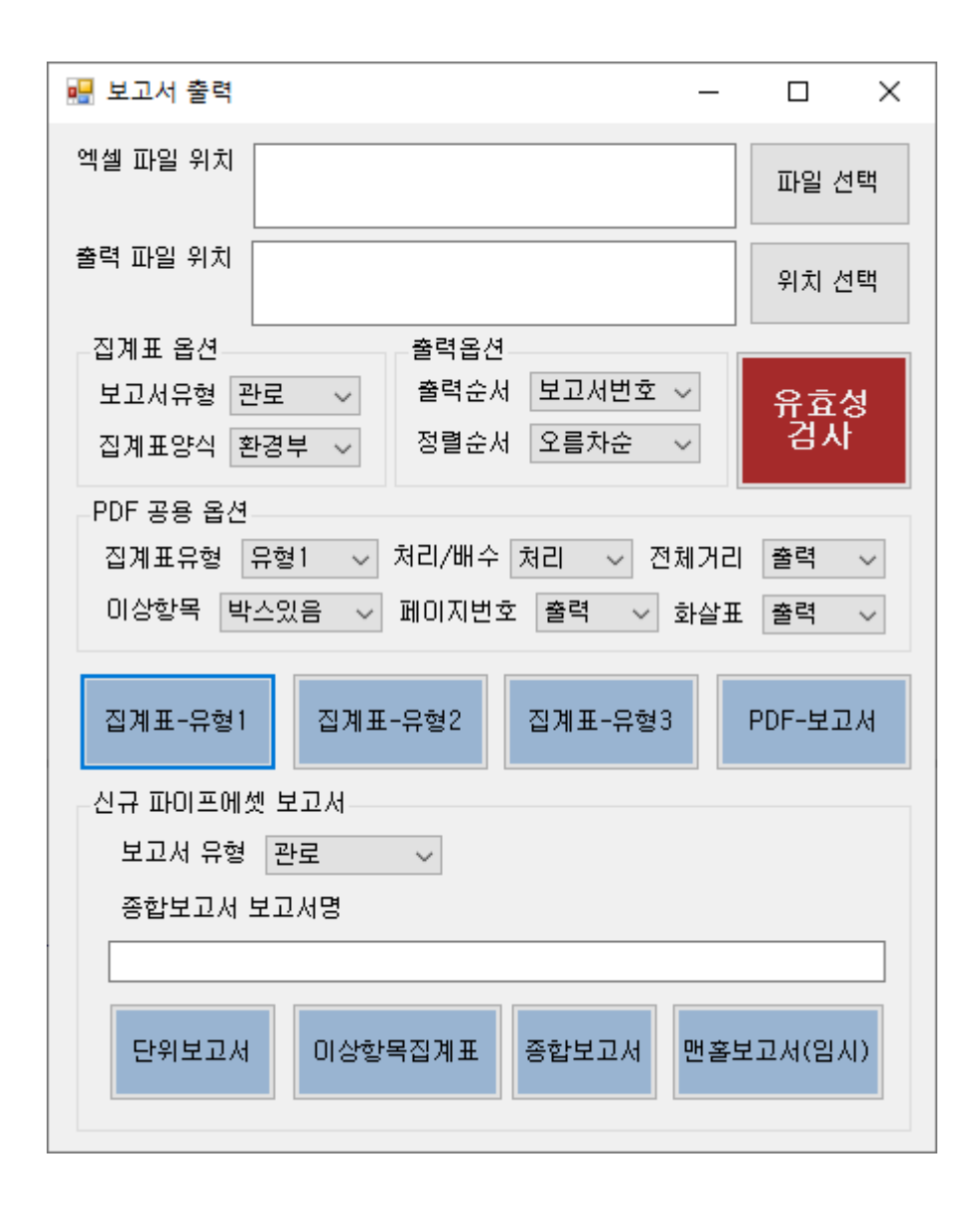

#### 프로그램 기본 설명

- 모든 보고서는 출력파일 위치가 필요하다. 출력파일 위치는 외장 하드 및 USB드라이브는 선택이 불가능하다.
- PDF 출력버튼은 출력 파일 위치와 엑셀파일 위치가 둘 다 필요함

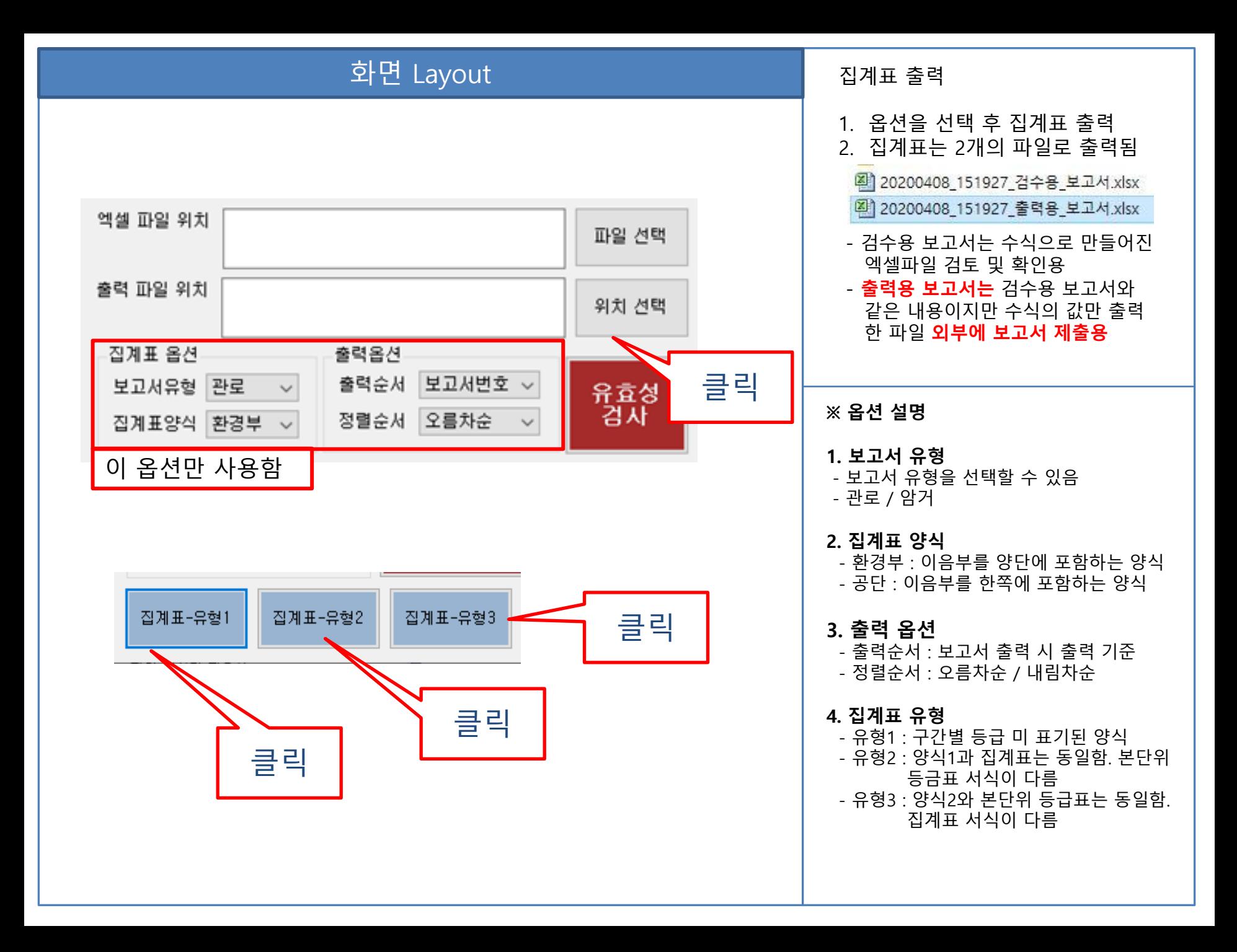

## 집계표 시트 Layout

하수관로 조사구간 상태등급 집계표

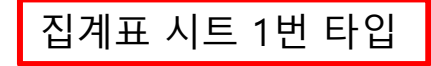

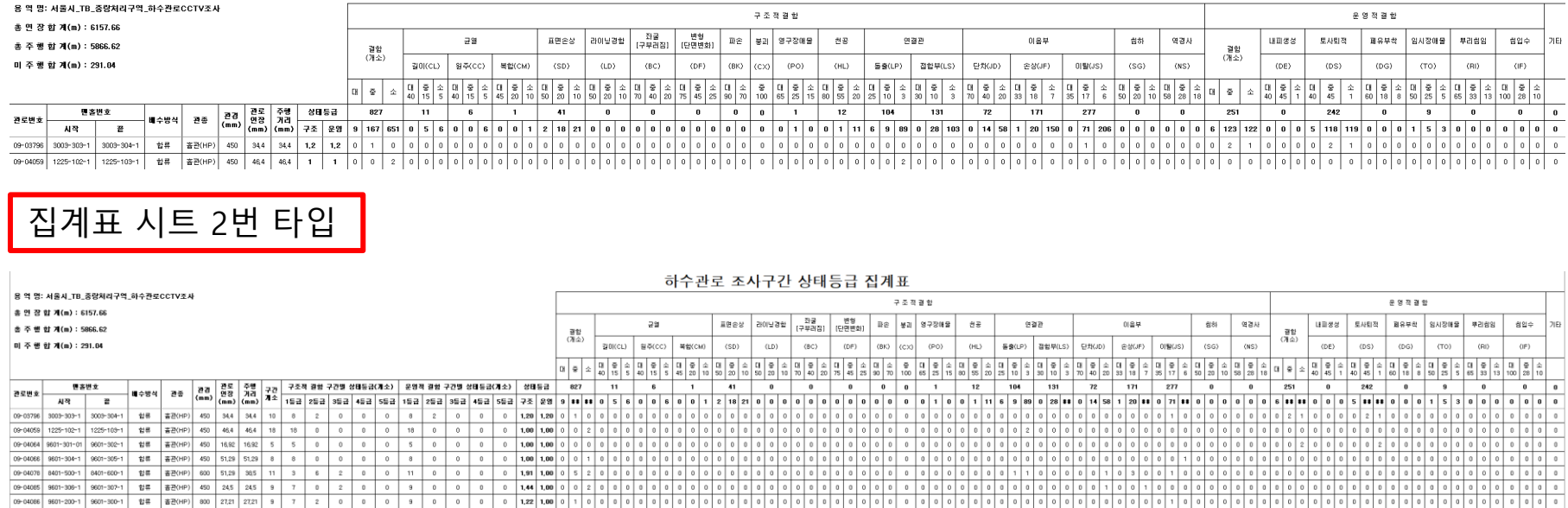

집계표 시트는 2가지 형태가 존재한다. 집계표 유형1 = 집계표 시트 1번 타입 집계표 유형2 = 집계표 시트 1번 타입 집계표 유형3 = 집계표 시트 2번 타입

# 본 단위 등급표 시트 Layout

하수관로 단위구간/조사구간 상태등급 산정표

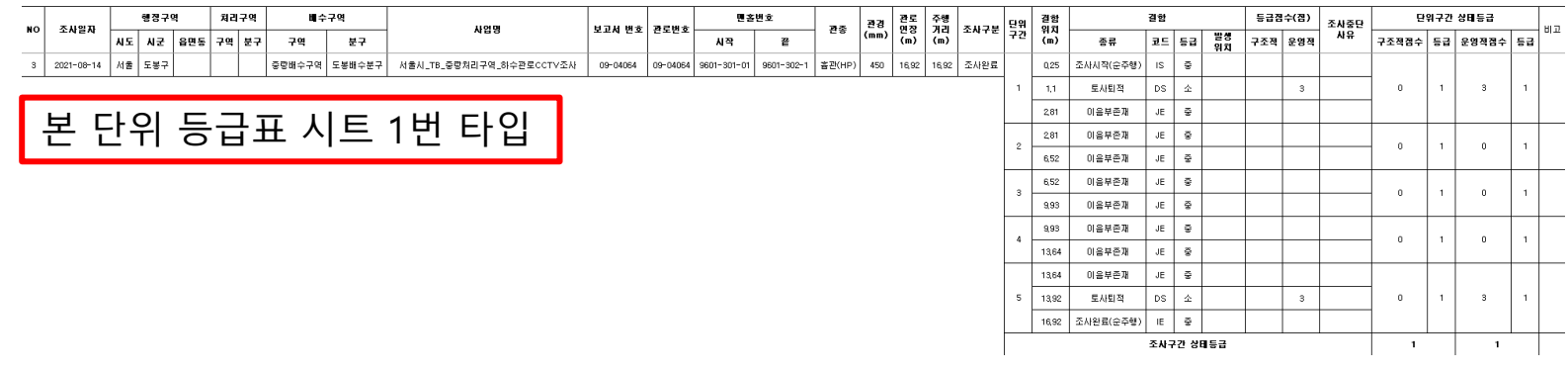

하수관로 단위구간/조사구간 상태등급 산정표

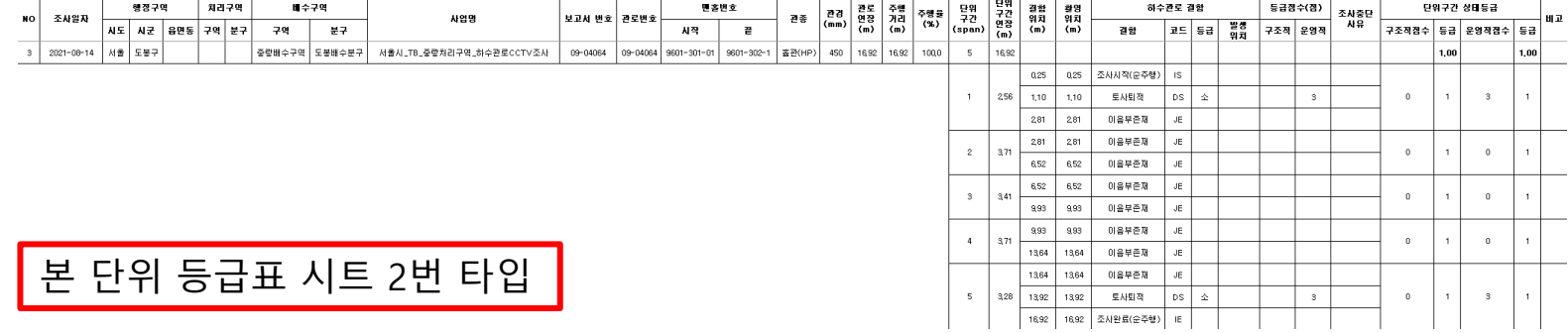

본 단위 등급표 시트는 2가지 형태가 존재한다. 집계표 유형1 = 본 단위 등급표 시트 1번 타입 집계표 유형2 = 본 단위 등급표 시트 2번 타입 집계표 유형3 = 본 단위 등급표 시트 2번 타입

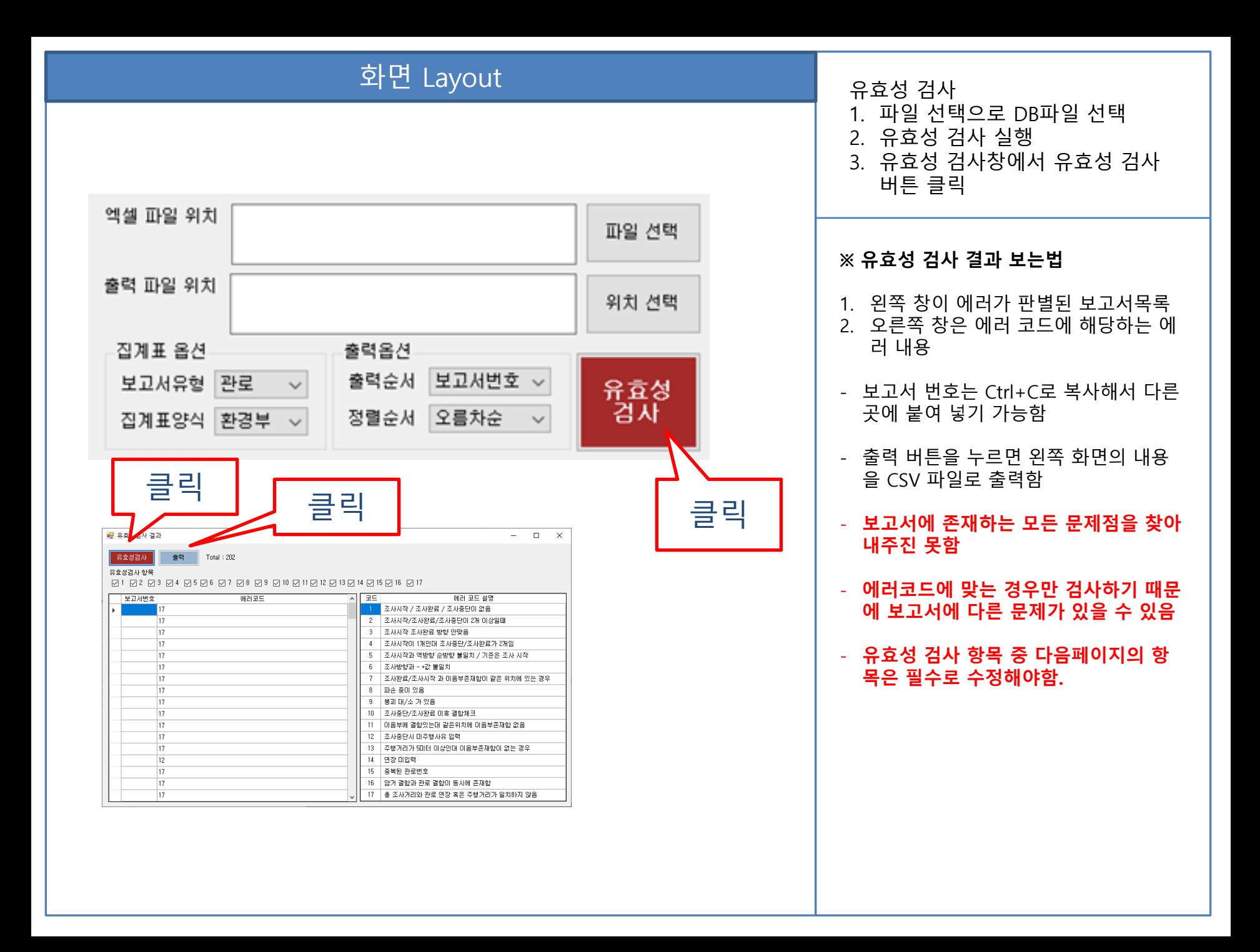

## 화면 Layout

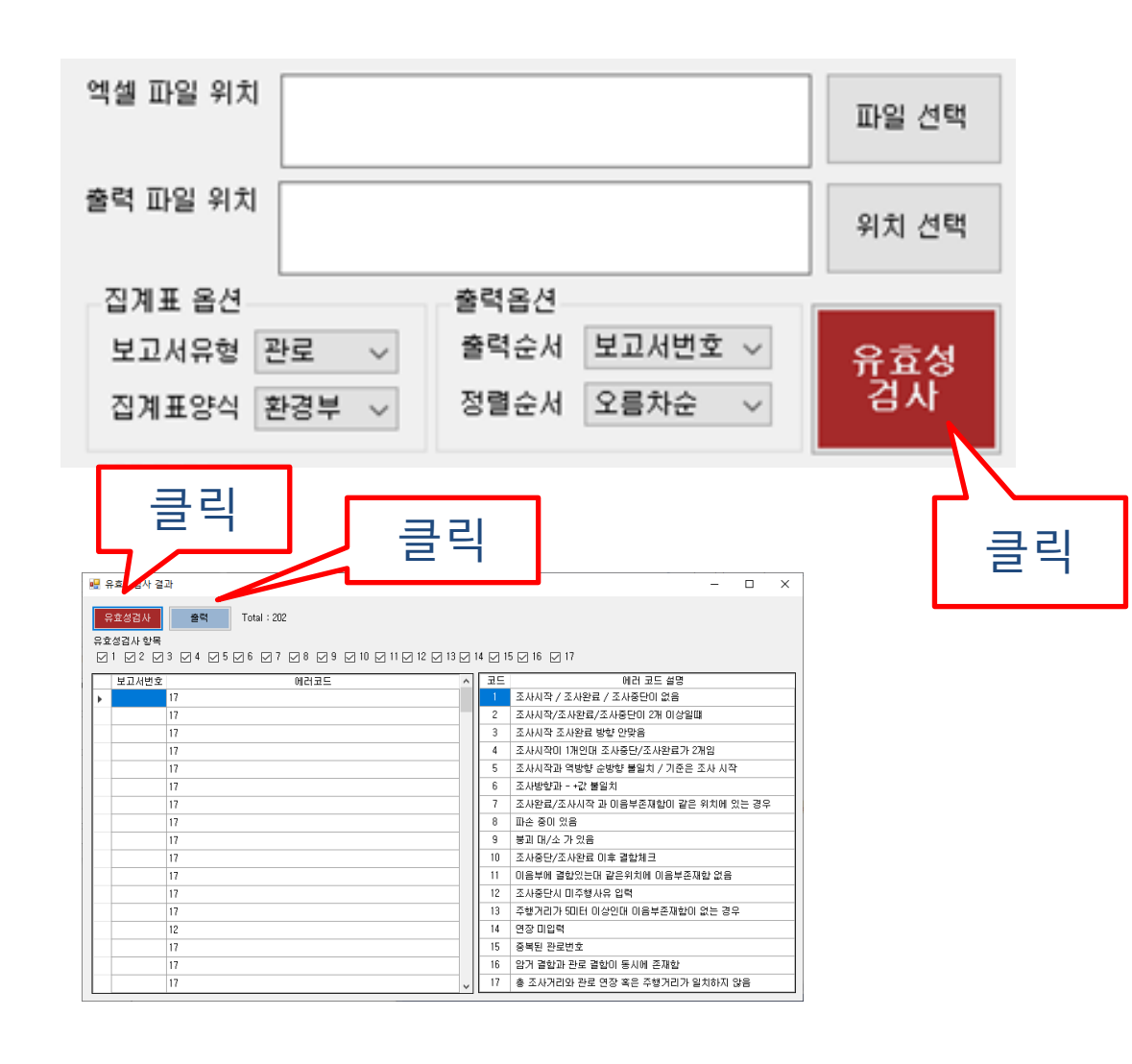

#### **※ 유효성 검사 항목 중 보고서 출력 시 문제가 발생하는 항목**

- 1. 조사시작 / 조사완료 / 조사중단이 없음 2. 조사시작/조사완료/조사중단이 2개 이 상일떄
- 3. 조사시작 조사완료 방향 안맞음
- 4. 조사시작이 1개인대 조사중단/조사완료 가 2개임
- 5. 조사시작과 역방향 순방향 불일치 / 기 준은 조사 시작
- 6. 조사방향과 +값 불일치
- 7. 조사완료/조사시작 과 이음부존재함이 같은 위치에 있는 경우
- 8. 파손 중이 있음
- 9. 붕괴 대/소 가 있음
- 10. 조사중단/조사완료 이후 결함체크
- 14. 연장 미입력
- 15. 중복된 관로번호

## 화면 Layout

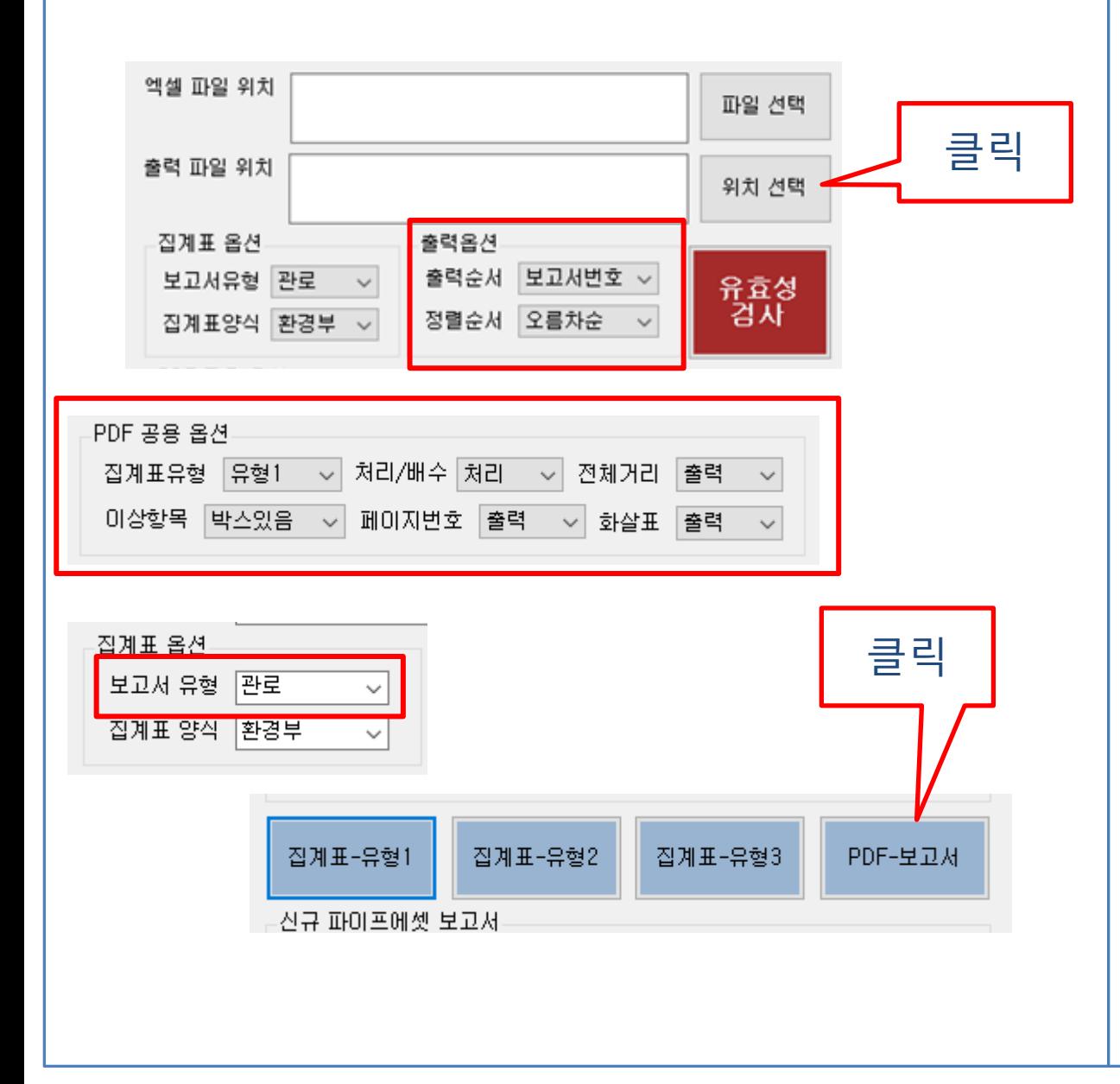

PDF-보고서 출력 1. 엑셀 선택으로 집계표 파일 선택 20200408\_151927\_검수용\_보고서 xlsx [21] 20200408\_151927\_출력용\_보고서.xlsx **- 집계표 출력으로 출력된 출력용 보고서 선택** 2. 옵션을 선택 후 PDF 출력 S0001 Pull 20200429\_161622.pdf - 출력파일은 PDF 보고서와 PDF 보고 서에 사용된 이상항목을 저장한 이상 항목 저장폴더가 같이 생성됨 - 옵션은 다음페이지에 설명되어있음

### PDF 출력 예시

#### 하수관로 현황 조사 보고서

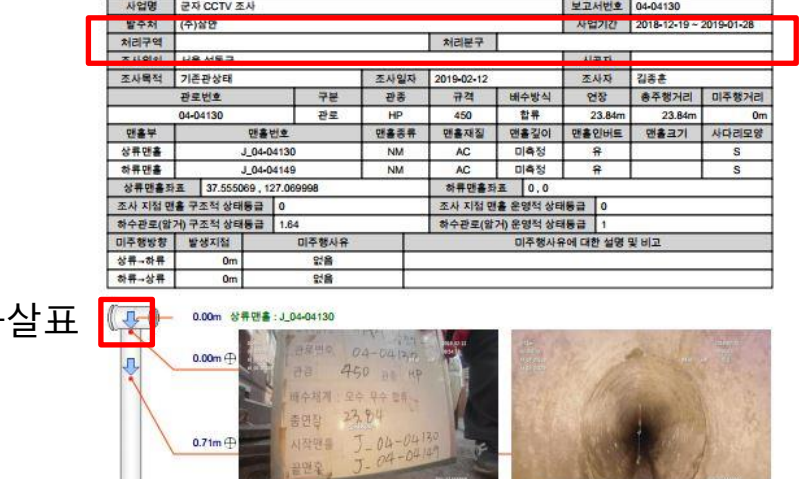

(상태)조사시작(순주행) (중) [00:00:03]

 $\rightarrow$  1 -

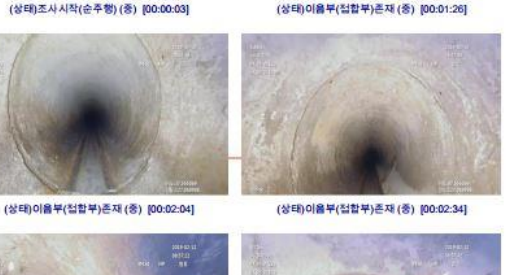

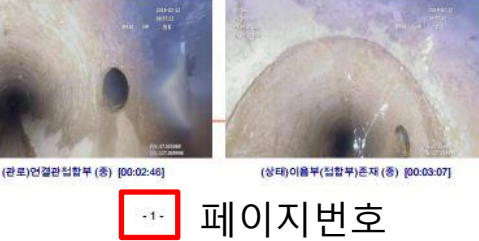

처리/배수

#### - 관로 / 암거 **2. 집계표 유형**

**※ 옵션 설명 1. 보고서 유형**

PDF 공용 옵션

- 선택된 엑셀파일의 집계표 유형을 선택 - 유형1, 유형2, 유형3

집계표유형 유형1 ~ 처리/배수 처리 ~ 전체거리 출력 이상항목 박스있음 v 페이지변호 출력 v 화살표 출력 v

출력옵션

출력순서 보고서변호 ~ 정렬순서 오름차순

- 보고서 유형을 선택할 수 있음

**3. 처리 / 배수**

#### 처리구역 처리분구 **XILSIDI H& HED** - 선택 값에 따라 구역과 분구 앞에 선택 된 문구가 추가됨 - 출력은 DB의 배수구역/배수분구 값

- **4. 전체거리** - 관로에 전체 거리 출력 / 미출력
- **5. 이상항목**

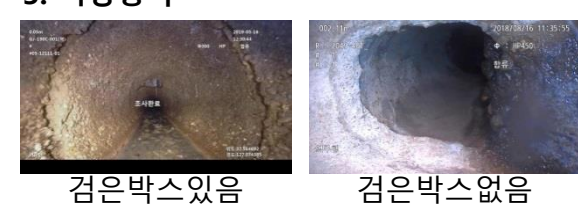

- 보고서 이상항목 이미지에 따라서 선택 - 만약 보고서에 둘 다 존재한다면 **검은박**
	- **스 있음** 선택
- **6. 페이지번호**
- 페이지 번호를 출력 / 미출력 선택
- **7. 화살표**
- 화살표 (역주행,정주행 표기) 출력 / 미 출력 선택
- **8. 출력 옵션**
	- 출력순서 : 보고서 출력 시 출력 기준
	- 정렬순서 : 오름차순 / 내림차순

화

전체거리

 $3.33m \oplus$ 

 $5.88m \oplus$ 

6.91m

 $8.71m \oplus$ 

관로연장<br>23.84m

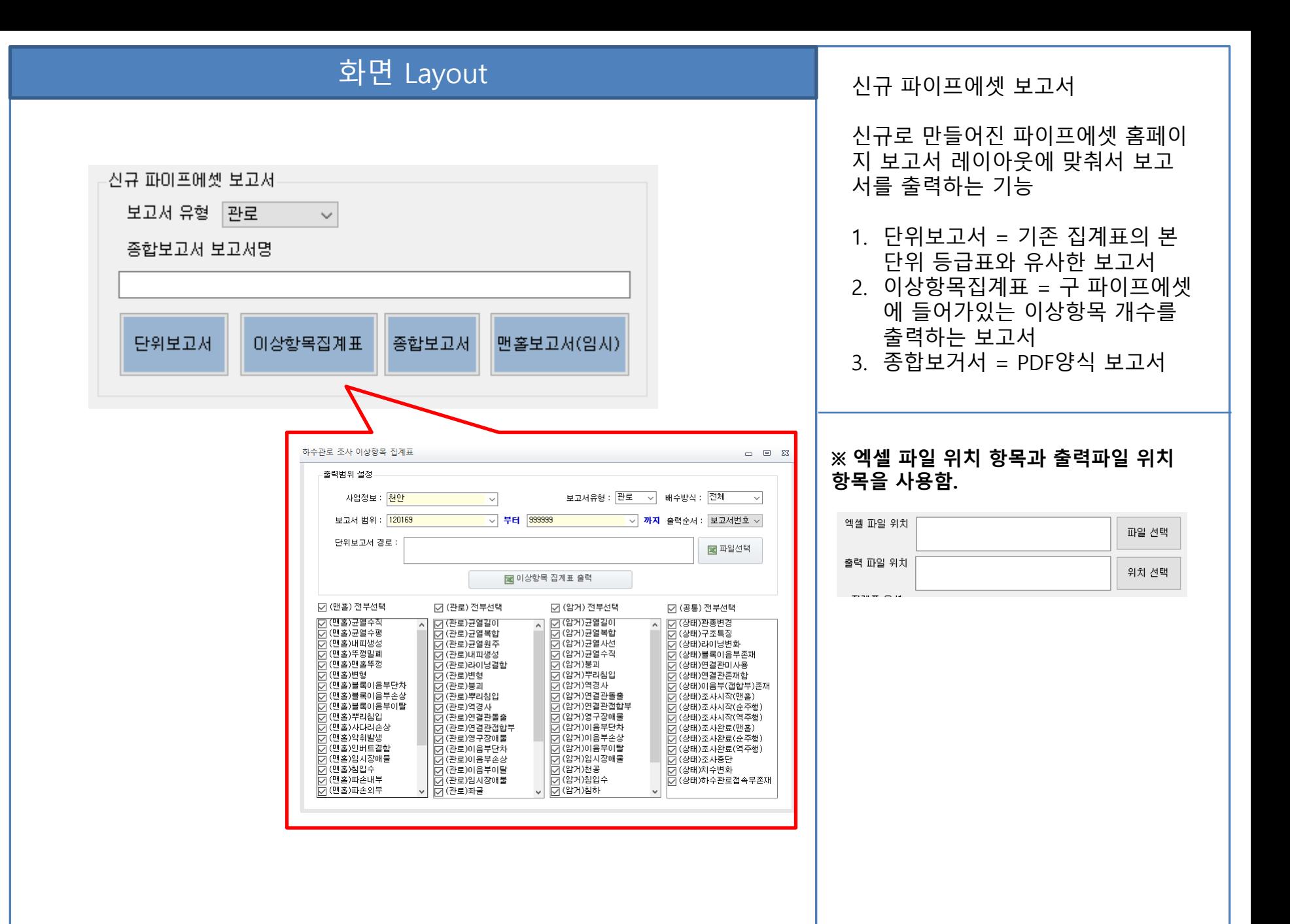

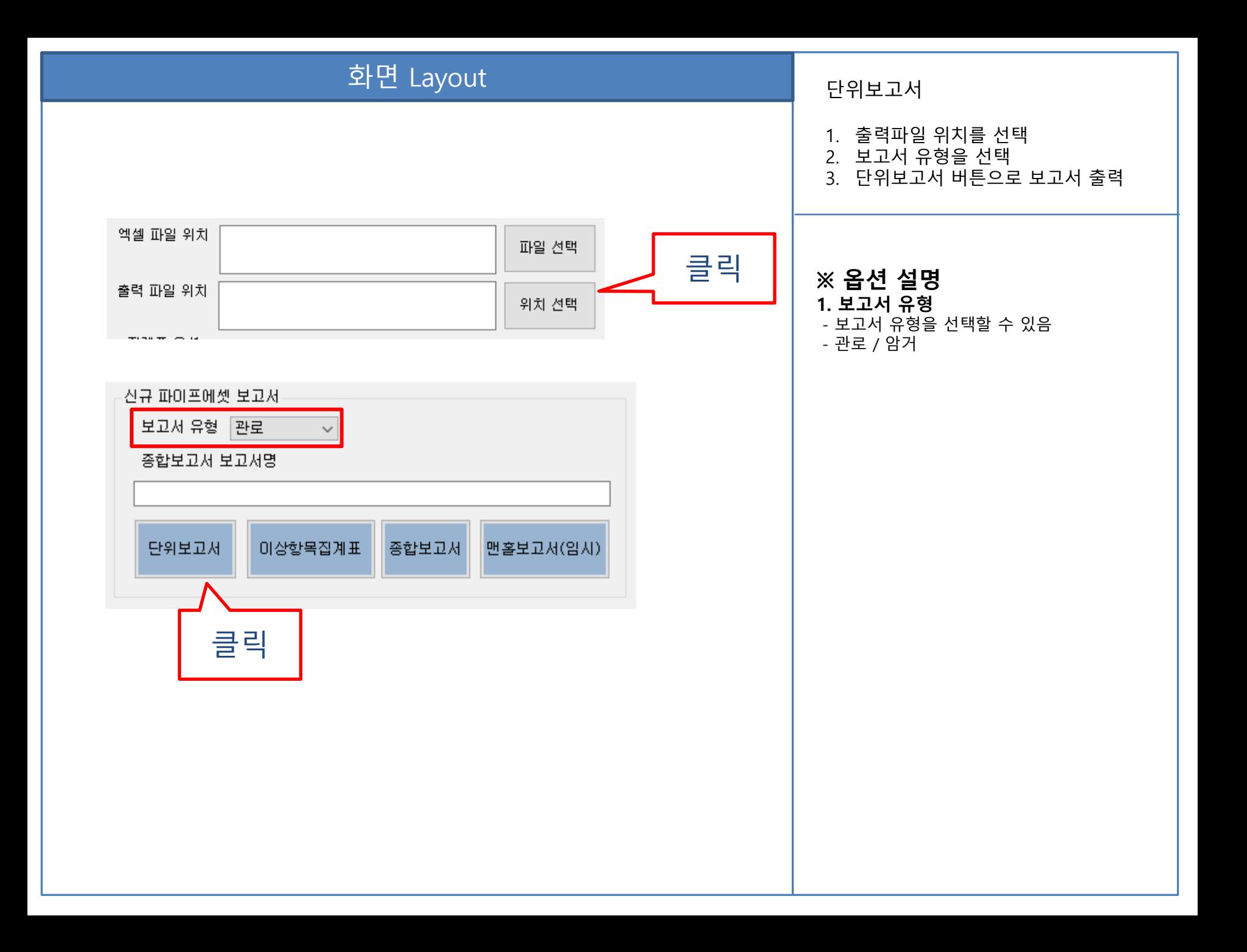

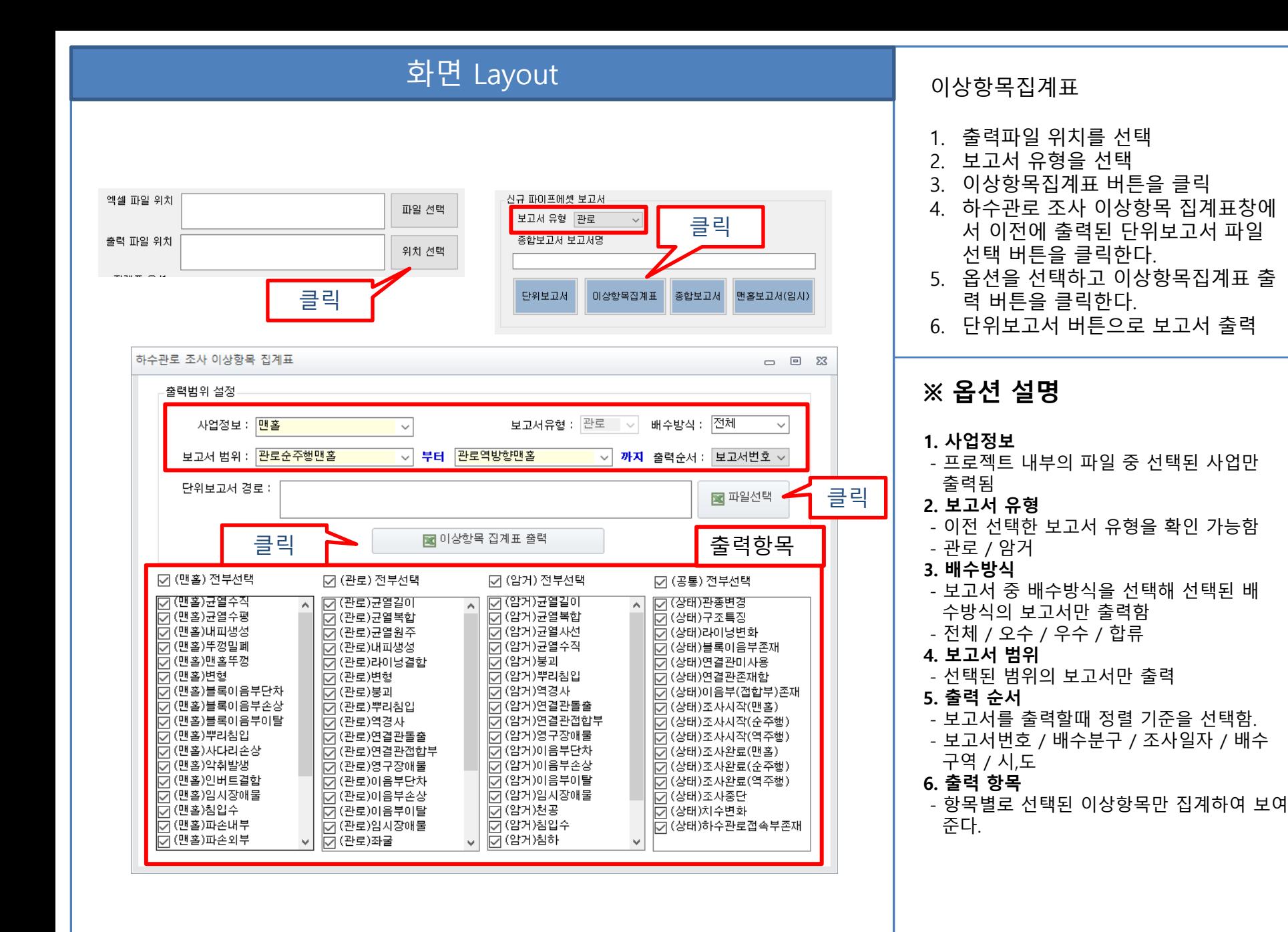

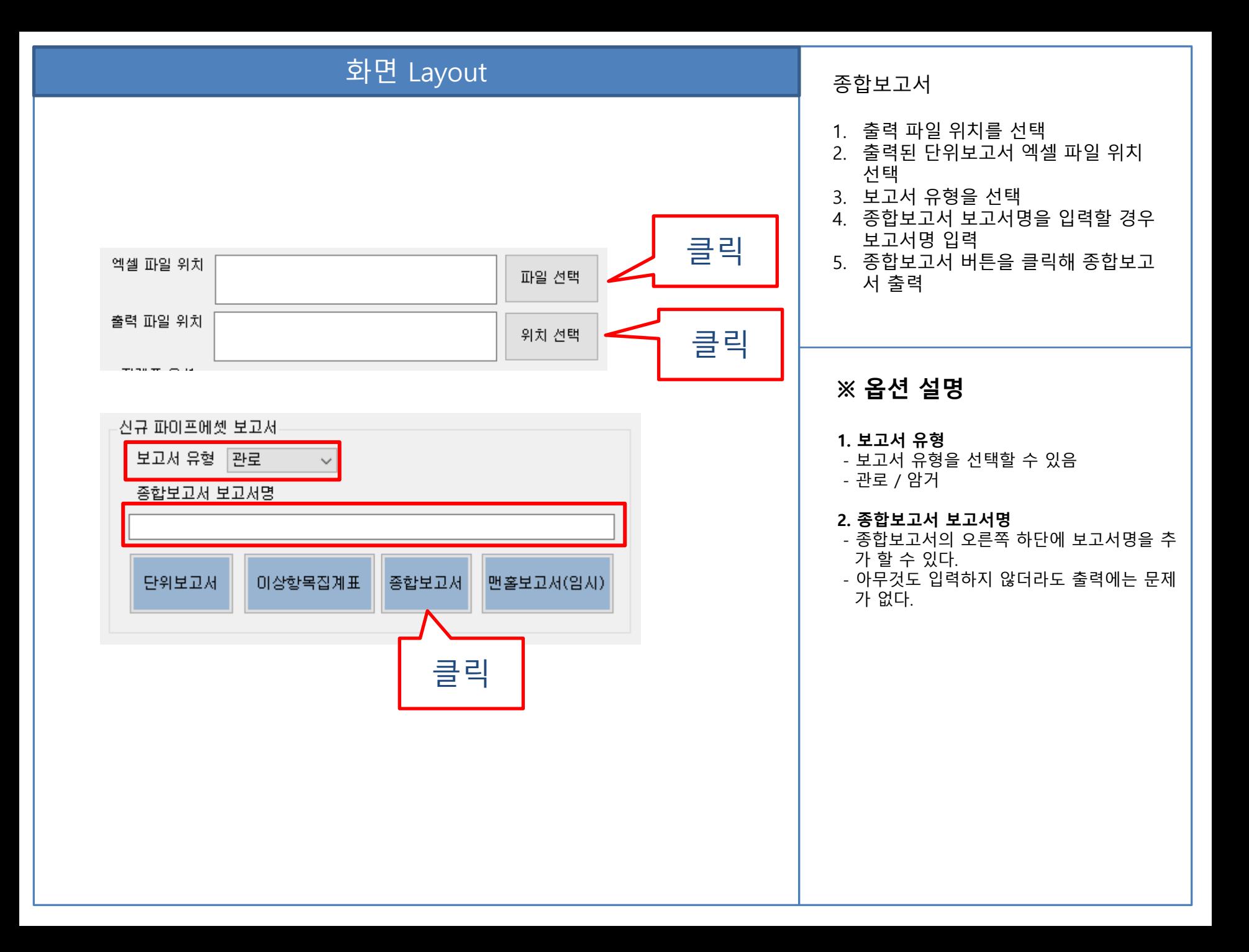

#### 화면 Layout 종합보고서 출력예시 화면하단에 종합보고서명이 들어간 다.하수관로 현황 조사 보고서 사업명 천안노후하수관로(2차)정밀조사<br>발주처 천안시 맑은물 사업본부 보고서번호 1019 사업기간 2021-04-13~2023-04-02 발주처 처리구역 배수구역 배수분구 조사위치 충남 천안시 동남구 청당된 사공자 조사목적 기존관상태 조사자 조사일자 2022-01-05 김현기 규격 총주행거리 미주행거리<br>65.75m 0m 관로번호 관종 배수방식 연장 1019 관로 **善进(HP)** 450  $-94$ 65.75m <u>맨홀부</u><br>상류맨홀 맨홀번호 맨홀종류 맨홀재질 맨홀깊이 맨홀인버트 맨홀크기 사다리모양 NM 900 1044 1.8m 外界图像 1016  $N<sub>M</sub>$  $RC$  $1.7m$  $\frac{900}{ }$  $\overline{r}$  $\overline{s}$ - 상류면홀좌표 | 위도: /경도:-<br>- 조사 지점 맨홀 구조적 상태등급 | 0.00 하류맨홀좌표 위도:36.7820437/경도:127.1497605<br>조사 지점 만을 운영적 상태등급 0.00 하수관로(암거) 구조적 상태등급 1.24 하수관로(암거) 운영적 상태등급 | 1 미주행사유 미주행방향 발생지점 미주행사유에 대한 설명 및 비고 상류→하류  $0m$ 없음<br>없음 하류→상류  $0m$ 조사내용  $\hat{\mathbf{V}}$ Ò EU !! Wann  $-65.75m \oplus$  $-64.13m \oplus$ seus disi 四本冠 **BERLOSS** (상태)조사완료(역주행) (중) [00:14:57] (상태)이음부(접합부)존재 (중) [00:14:21]  $\begin{picture}(180,10) \put(0,0){\line(1,0){10}} \put(10,0){\line(1,0){10}} \put(10,0){\line(1,0){10}} \put(10,0){\line(1,0){10}} \put(10,0){\line(1,0){10}} \put(10,0){\line(1,0){10}} \put(10,0){\line(1,0){10}} \put(10,0){\line(1,0){10}} \put(10,0){\line(1,0){10}} \put(10,0){\line(1,0){10}} \put(10,0){\line(1,0){10}} \put(10,0){\line($ 醒 ... **ISB**a:HI 羅書 전체거리<br>65.75m  $-61.72m \oplus$  $\bigcirc$ 日本元 (상태)이음부(접합부)존재 (중) [00:14:10] (상태)이음부(접합부)존재 (중) [00:13:48] WE." BE." 電銀開 **ASSESSED**  $-59.50m \bigoplus$  $-59.42m \bigoplus$ seus didi amandial 四本兒 (관로)연결관들을 (소) [00:13:36] (상태)이음부(접합부)존재 (중) [00:13:20] **종합보고서 보고서명** 보고서번호:1019 / 관로번호:1019 하수관로 종합보고서

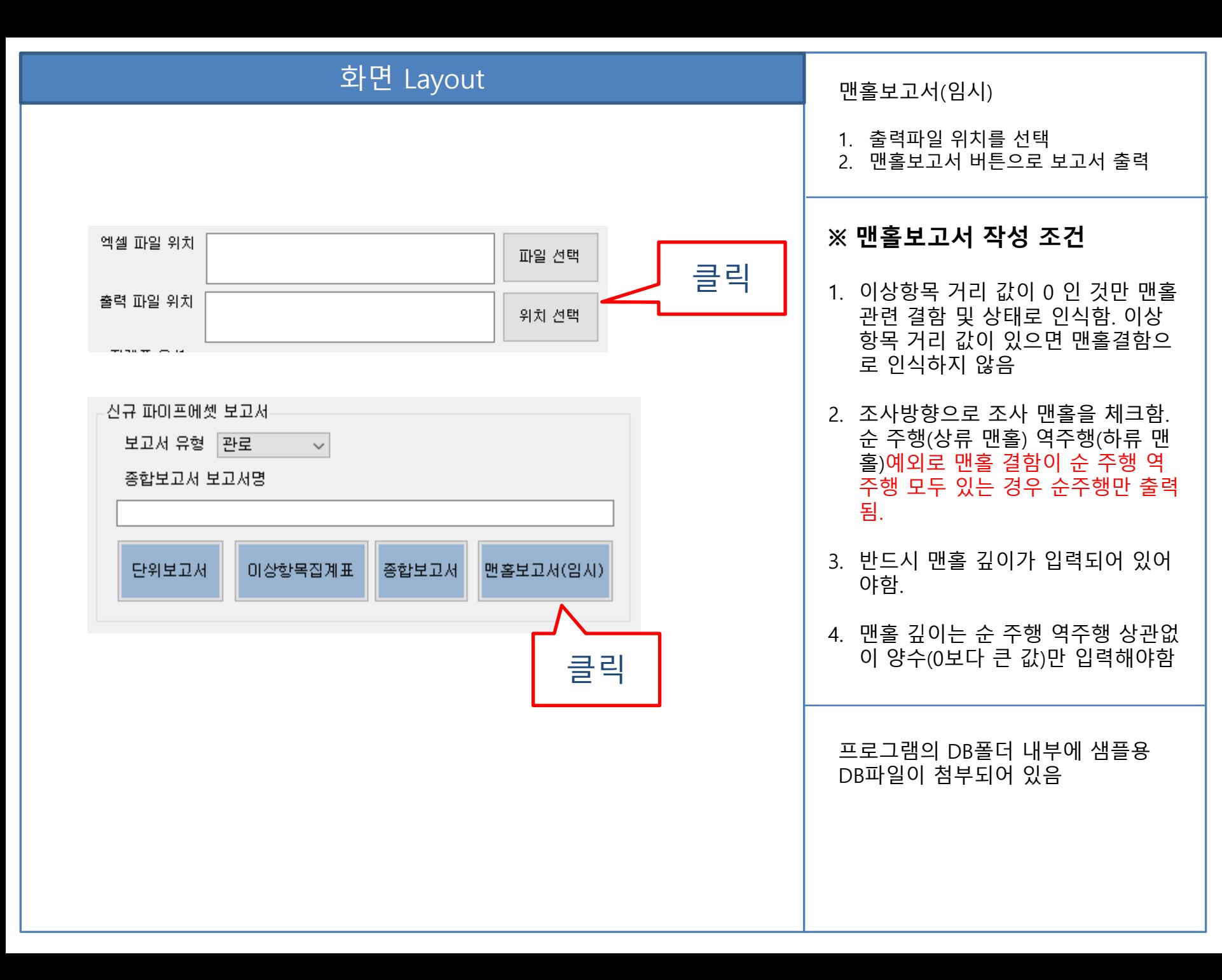